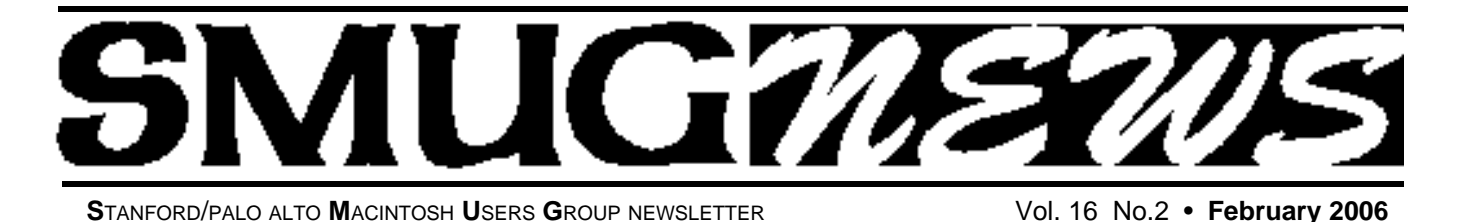

**February 6 Presentation Roxio's Toast 7**

#### **(From www.roxio.com)**

Toast 7 is the best way to save, share and enjoy a lifetime of digital music, movies and photos on CD and DVD. Burn large

files across multiple discs. Compress and copy DVD movies. Add over 50 hours of music to an audio DVD with on-screen TV menus, shuffle play, and rich Dolby Digital sound. Turn DivX files into DVDs. Create stunning multi-image HD slideshows with collages, motion effects, titles and background soundtracks. Enjoy HD playback in your living room today! Do it all with the fastest and most reliable burning software for the Mac OS —"Toast".

**Make Difficult Things Easier.** Things that were difficult are now the easy, familiar Toast 7 way! Drag, drop, burn. Turn DivX movies into DVDs, export and convert audio and video into a variety of formats for editing and playback, and make custom Mac & PC hybrid discs easier than ever.

**Make Great Things Better.** Things that were already great in Toast, are now better than ever in version 7. We can create widescreen DVDs with new custom menu styles and video encoding options, compress and copy DVDs, convert LPs and tapes to CD or your iPod, and access your digital life right in Toast.

**Make Impossible Things Possible.** Things that were impossible to do in the Mac OS or iLife, are now possible with Toast 7. Enjoy 50+ hour music DVDs with rich Dolby sound, turn still photos into multi-image HD slideshows, backup files of any size across multiple discs, and create DivX HD discs.

# **SMUG DUES REDUCED TO \$30 PER YEAR**

**As of 01/01/2006**, dues have been reduced to **\$30.00.** The monthly cost of renting the meeting location has dropped to zero from \$130.00 a month. This fee change has occurred due to switching from the old hall (Panofsky Hall)to the current location (Redwood Room).

This fee change has been approved by the SMUG board of directors.

*Thomas Mathieu, Treasurer* 

## **March 6 Presenter ProSoft Engineering**

*Jennifer Dyer will present their products to the Stanford /PA Macintosh User s Group. ProSoft makes the following products for the Macintosh:*

**Data Rescue II** - the best data recovery utility on the market for recovering files from a problem hard drive.

**RecoverSoft Media Tools Professional** - Data Recovery and Computer Forensic Software Self-booting CD. Plus, 5 recovery modules: Cycle-Clone / Reverse-Clone, Cycle-Image™, File Recovery Tree™, Boot Partition Repair™, Media Editor™, Secure Wipe™.

**Drive Genius**- Maintain, manage, repair, and optimize your hard drive. It can also resize and move volumes without reformatting.

**Data Backup**: Award-winning, easy to use backup utility for the Mac.

**TuneTech™ for iPod®**. Maintain, manage, repair, backup, and optimize your iPod.

**Picture Rescue:** fixes photo problems such as deletion, reformatting, and corruption.

**NetWare® Client for Mac® OS X**- IP Edition allows users to authenticate and use NetWare natively using the IP protocol, eliminating the need to propagate AppleTalk® on your local area network.

**NetWare® Client for Mac® OS Classic** - IPX Edition allows users to authenticate and use NetWare using the IPX protocol. This eliminates the need to propagate AppleTalk® on your local area network.

## **IN THIS ISSUE**

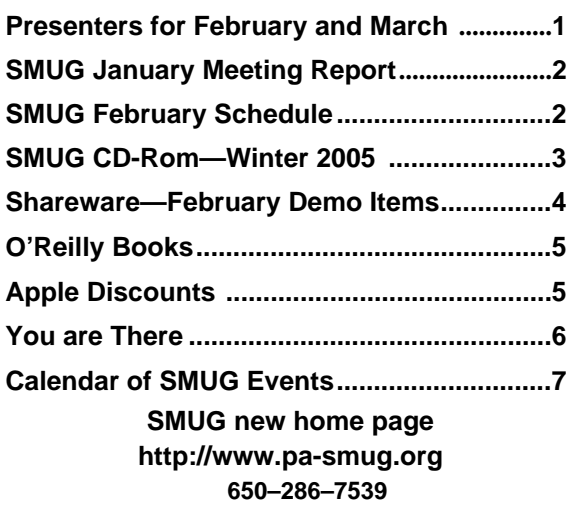

# **Smug Contacts**

**SMUG Office** *P.O. Box 20132 Stanford CA, 94309 650 286-7539*

**WEB SITE** http:/www.pa-smug.org

**Club Mailing List**   $s$ *mugusergroup@yahoogroups.com* 

**BOARD OF DIRECTORS Steve Bellamy** President (650) 854-5895 steve@leonead.com

**Tom Mathieu,** Director Treasurer (650) 494-7760 tmathieu@pa-smug.org

**David Strom,** Director (650) 574-8398 davstrom@mac.com

**Jim Thornton** Director jimthornton@mac.com (408)252-7364

**Frank Smith,** Director **(**510) 477- 0969 a quaman 47 @ mac.com

**NON-BOARD OFFICER** Vice President/vacant

#### **COMMITTEES**

**Scott Spencer**  Membership Assistant smug \_ info@pobox.com

**NEWSLETTER Lorrie Bleiler** Editor/Designer **(**650) 948-1400 phone /fax bleiler@pa-smug.org

**John Schipper,** Staff Writer **(**650) 493-8048

**John Kaufmann,** Distribution (650) 494-0703 grovejohn@sbcglobal.net

**Louis Bookbinder,** News and Tips booky@pa-smug.org

**SHAREWARE** Owen Saxton (650) 966-1775 ohsaxton@earthlink.net

**WEB SITE James W. Higgins**, Webmaster/Secretary Webmaster@pa-smug.org

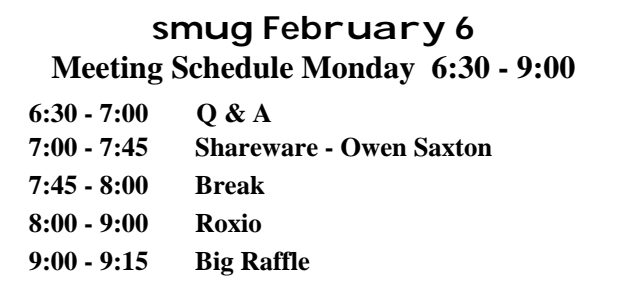

# **EXTENDING THE PICTURE January Meeting Report by John Schipper**

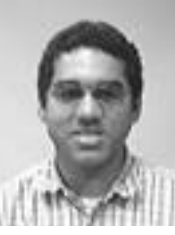

Nicholas Freeman of Elgato Systems, demonstrated EyeTV which facilitates digital recording of a TV program and storage on a Macintosh hard drive, similar to TiVo. The original company developed and sold Toast. About ten years ago, Elgato separated and developed EyeTV. Using EyeTV, a video image can be edited and video recordings can be scheduled. One or several tv image sources can be used, including television, VCR, cable and camcorder, recorded in MPEG2. Freeman passed around some hardware for EyeTV200, which records non-digital tv images, and

for EyeTV500, which provides high definition recording from digital tv and digital cable.

EyeTV2 handles the software side of the process. EyeTV2 can be observed in a Mac window or on full screen. The recording can be edited to remove parts, to export clips and/or to display the recording in any of several formats, including audio only, Toast, iPod and iMovie.

The EyeTV browser is similar to the iTunes browser. The user goes to a built-in scheduler on a program guide to add one or more programs to the user's schedule. A recording can be placed on an iPod, using EyeTV, if the iPod is video-operable. When iPod receives an image from EyeTV, the MPEG2 format changes to MPEG4.

Playlists, of news, music, etc, can be created and stored for call-up. No monthly charge is assessed for using the scheduler. Televison channels can be found and selected for recording, and a customized playlist of channels can be created. EyeTV even captures close captioning.

Using EyeTV2, a recording can be dragged to and dropped into other hard drives. These recordings can be shared and archived. One hour of regular television, using EyeTV200, requires about 2 Gbytes of storage space. High Definition television, using EyeTV500, requires 6-9 Gbytes per hour of recording. Clearly, a large hard drive is required here.

A user can also record a show or program to DVD, using Toast, and Toast speaks directly to EyeTV using drag-and-drop or using a Toast button. A DVD image can also be recorded directly, using iDVD.

Elgato offers some combinations of hardware and software and has partnered with other companies such as ConvertX, to provide other combinations. See the Elgato Web site for some of the offerings.

An Elgato user cannot yet control a cable box or a satellite receiver. EyeTV cannot yet record some digital shows, such as HBO, because of encryption issues. The Electronic Freedom Foundation is working to prevent the tv companies from encrypting, with Congress's blessing, everything in sight. Adding hard drive space for EyeTV may be easier than the corresponding process for TiVo.

EyeHome hardware allows a user to put iLife content (video, photos,EyeTV recordings, Internet images) onto the user's home entertainment system, using a simple interface and a remote control module.

EyeEZ, a lower end Elgato product, uses a Mac processor to perform compression. EyeTV200 and EyeTV500 perform compression within the EyeTV box.

# **SMUG WINTER 2006 CD-ROM**

#### **AUDIO & MUSIC**

Album Cover Finder 3.4.1 iMote 2.2 PatioTunes 1.7 SoundSource 1.0.5 Ultragroovalicious 1.2.1

### **COMM**

AlmostVPN 0.9.8 Taboo 0.3 WakeOnLan 0.68

### **DESIGN AND GRAPHICS**

ArtRage 1.1 Inkscape 0.43.2

### **FUN AND GAMES**

Atlantis 1.6 Christmas Super Frog 1.6.7 Crack The Code 1.0 LinkLines 1.2.2 (Cbn) Reckless Drivin' 1.52 Sudoku Susser 2.1.3 SuperTux 0.1

### **INTERFACE**

Desktility 2.2.2 Docktop 1.1.1 Electric Sheep 2.6.5 Firefoxy 1.5.1 LargeType 1.0 LotsaGlass 1.0 LotsaSnow 1.0 LotsaWater 1.2 Macintosh Explorer X 4.3.5 Macnifier 1.2 Mouse Locator 1.0 Spark 2.1.1 Visage 2.3 WidgDock 1.6.2

## **KITCHEN SINK**

1-Click Answers 1.0.19 Faith Converter 2.2 Google Earth 3.1.0527.0 MacLampsX 1.1.1 Pic-a-POD 1.0.4

#### **MULTIMEDIA**

Flip4Mac WMV Player 1.0.2 HyperEngine-AV 1.5 Image Tricks 1.1 iSquint 1.0 MilkyWay 1.1.6 MozoDojo 1.4 Podner 1.2.1 QT Full Screen 1.1 Video2Pod 1.2.3

#### **PRODUCTIVITY**

DigiTools 2.0 Formation 1.1.4 icExcel 2.2 icExcel 2.2 (Cls) icWord 4.0 icWord 4.0 (Cls) iKnow & Manage 1.0 Jon's Phone Tool 3.0.3 LiveDictionary 1.2.2 Mellel 2.0.2 Moneydance 2006r2 Mori 1.1.3 My Money Minder 1.7.2 My Money Minder 1.7.2 (Cls) MyMind 1.3.2

### **UTILITIES**

Aqua For Command-Line Tools 1.0 DarwinPorts 1.2 Defaults Manager 1.0b8 Emailchemy 1.6.1 FileFinder 1.2.5 Fink 0.7.2 (for 10.3.x) Fink 0.8.0 (for 10.4.x) Fink Commander 0.5.4 Hide Folders 1.4 HistoryHound 1.9.1 iBackup 4.1.3 iPodDisk 1.0 Linotype FontExplorer X 1.0fc4 LiquidCD 1.0b6 OnyX 1.6.6 Port Authority 0.9 PrintMagic X 4.0 Quicksilver 1.0b46 Rember 0.3.1b Safari Icon Manager 1.1 SMARTReporter 2.1 Super Shut Down 2.1 Yahoo! Widget Engine 3.0.1

## **Widgets**

Amazon Album Art 1.7 Cross Eyes Mini 1.2.1 iPhoto Mini 1.1 Sketcher 1.0 wSpeak 1.0

#### **STOCK CONTENTS Graphics**

GIFBuilder for OSX 1.0 GifBuilder 1.0 (Cls) Goldberg X 2.5 Goldberg 2.5 (Cls) GraphicConverter X 5.7.4 \* GraphicConverter 5.7.4 (Cls) \* JPEGDeux 1.8

## **Internet**

AOL Instant Messenger 4.7 (Cbn) Camino 1.0b2 \* Eudora X 6.2.3 Eudora 6.1.1 (Cls) Fetch 5.0.5 \* Firefox 1.5 \* iCab X 3.0b382 \* iCab 3.0b382 (Cls) \* Interarchy 7.3.3 Interarchy 6.3 (Cls) Internet Explorer X 5.2.3 Internet Explorer 5.1.7 (Cls) Java Embedding Plugin 0.9.5 \* Mozilla X 1.7.12 \* Mozilla 1.2.1 (Cls) MT-NewsWatcher X 3.4 MT-NewsWatcher 3.1 (Cls) Netscape X 7.2 Netscape Communicator? 7.0.2 (Cls) Netscape MRJ Plugin X 1.0.1 Netscape MRJ Plugin 1.0b5 (Cls) Nvu 1.0 OmniWeb 5.1.3b2 \* Opera 8.51 \* RealPlayer X 10.0.0.331 RealPlayer 8 6.0 (Cls) SeaMonkey 1.0b \* Thunderbird 1.5rc2 \* Windows Media Player X 9 Windows Media Player 7.1.3 (Cls

## **Others**

BBEdit Lite 6.1.2 (Cls & Cbn) BBTidy 1.0b10 MacTracker X 4.0.2 \* MacTracker 3.0.1 (Cls) MP3 Rage 5.8.4 (Cbn) Tex-Edit Plus X 4.9.7b3 \* Tex-Edit Plus 4.1.3 (Cls) textSOAP 4.5.1 \* TextWrangler 2.1.1

## **UTILITIES**

Acrobat Reader 5.1 (Cbn) Adobe Reader 7.0 Adobe Reader Update 7.0.2 \* Aladdin DropStuff 6.0.1 Aladdin Expander? 6.0.1 AntiWordService 2.0.1 Application Enhancer 1.5.1 \* Default Folder X 2.0.1 \* Default Folder 3.1.5 (Cls) PopChar Lite 2.7.2 (Cls) PopChar X 2.2.1 TinkerTool 3.4 \* \* New or updated since the previous CDOQ

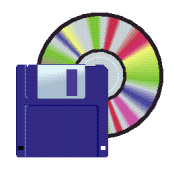

## **Shareware February Demo Items** Demo by Owen Saxton

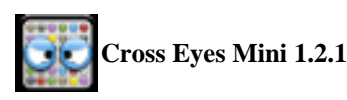

Cross Eyes mini is based on Cross Eyes, a puzzle game with a simple premise: Stop dots from making cross eyes at each other by separating matching pairs. *Requires OS X 10.4+. Free.*

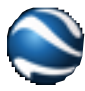

# **Google Earth 3.1.0527.0**

Google Earth puts a planet's worth of imagery and other geographic information right on your desktop. View exotic locales like Maui and Paris as well as points of interest such as local restaurants, hospitals, schools, and more. Want to know more about a specific location? Dive right in -- Google Earth combines satellite imagery, maps and the power of Google Search to put the world's geographic information at your fingertips.

- Fly from space to your neighborhood. Type in an address and zoom right in.
- Search for schools, parks, restaurants, and hotels. Get driving directions.
- Tilt and rotate the view to see 3D terrain and buildings.
- Save and share your searches and favorites. Even add your own annotations.

*Requires OS X 10.4+. Free.*

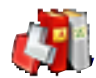

## **Linotype FontExplorer X 1.0fc4**

FontExplorer X sets a new standard for font management software. After several relatively sad years for all font users who were looking for a professional font manager, Linotype is pleased to fill the gap with the new FontExplorer X. Font management has never been so simple, and font sorting, font shopping and font discovery are now more fun than ever. FontExplorer X gives computer users all the font functions they could need, and lets them decide how deeply they wish to dive into various font themes. *Requires OS X 10.3.9+. Free.*

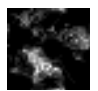

# **LotsaWater 1.2**

Renders a fairly realistic water effect over your desktop, showing it distorted through the wavy surface of the water as raindrops fall on the surface. It uses quite a bit of CPU

power. There are configuration options to vary the accuracy of the simulation to fit the processing power available. *Requires OS X 10.3+. Free.*

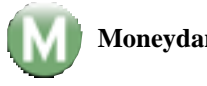

## **Moneydance 2006r2**

Moneydance is a full-featured personal financial management application that includes features such as online banking, online bill payment, investment management, budget tracking, scheduled transactions, check printing, detailed graphs, reports and much more. Moneydance's easy-to-use interface sets it apart from other financial software.

*Requires OS X 10.3+. \$30.*

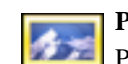

## **Pic-a-POD 1.0.4**

Pic-a-POD downloads a picture of the day from up to three different collections and sets your desktop picture. It can then randomly change the picture at set intervals. Downloading new pictures can be scheduled to happen every day, or only when you want. You can browse through the downloads, deleting or setting the desktop as you wish. The user interface can be shrunk to a mini window if you want to save space and it can have different color themes applied.

*Requires OS X 10.2.8+. Free.*

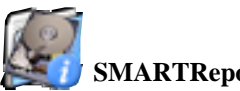

# **SMARTReporter 2.1**

SMARTReporter is an application that can warn you of ATA hard-drive failures before they actually happen! It does so by periodically polling the S.M.A.R.T.-status of your hard-drives. S.M.A.R.T. (Self-Monitoring Analysis and Reporting Technology) is a technology built into most modern hard-drives that acts as an "early warning system" for pending drive problems. Because SMARTReporter relies on the S.M.A.R.T. implementation of Mac OS X, it only supports ATA or S-ATA hard-drives, if you want S.M.A.R.T. support for your SCSI, USB or FireWire hard-drive, send feedback to Apple. SMARTReporter can notify you of impending drive failures by sending e-mails, displaying a warning dialog or executing an application. The current status of your drives is always displayed through the customizable menu item. *Requires OS X 10.3+. Free.*

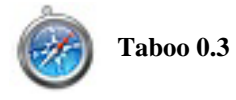

Taboo is a simple Safari hack which provides a warning before quitting or closing a browser window containing multiple tabs.

*Requires OS X 10.3+. Free.*

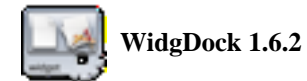

WidgDock is a free and fully customizable dock.

- You can drag and drop as many documents, applications or folders as you want.
- You can click to launch an application directly, or drag and drop files on it to open them.
- You can open browse the content of folders by using the convenient menus.
- You can manage the trash and view content informations.
- You can directly execute Applescript and shell files.

WidgDock appearance is fully customizable. Size, orientation, background, transparency, colors, fonts... and a lot of others options.

WidgDock is a widget for Yahoo! Widget Engine. *Requires OS X 10.3+. Free.*

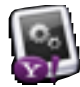

# **Yahoo! Widget Engine 3.0.1**

Yahoo! Widget Engine for Mac OS X lets you run little files called Widgets that can do pretty much whatever you want them to. Widgets can be alarm clocks, calculators, can tell you your AirPort signal strength, will fetch the latest stock quotes for your preferred symbols, and even give your current local weather. *Requires OS X 10.3+. Free.*

## *- - - IMPORTANT READ-ME - - -*

# **Security and You**

To pass through the security gate on **February 4** you will need:

- **• To be on our list of members** If your membership has lapsed, send me an email by Saturday, **February 6**
- **steve@leonead.com** *,*to tell me you plan to attend
- **(Of course, err, um, don't forget to pay your dues at the meeting)**

## **AND !!!***Be prepared to show a photo ID at the gate.*

All guests are welcome as always, but you or they must email me by **February 6** they can be on the list of attendees to be submitted to SLAC security.

Thanks for your cooperation.*-Steve Bellamy*

# **Message from O'Reilly Books**

Marsee Henon

Hello,

*Can you please let your members know about the following news?*

O'Reilly's Safari Books Online has just announced a new service

called Rough Cuts that gives you early access to content on cutting-edge technologies months before it's published.

Rough Cuts allows you to purchase work-in-progress manuscripts of selected titles. You'll even have the chance to shape the final product by sending feedback to the author and editors. The beta version just debuted with four works-in-progress covering Ajax, Ruby, and Flickr.

For more information, go to: **http://www.oreilly.com/roughcuts/**

Titles now available: Ajax Hacks: Rough Cuts Version **http://www.oreilly.com/catalog/ajaxhks/**

Flickr Hacks: Rough Cuts Version **http://www.oreilly.com/catalog/flickrhks/**

Ruby Cookbook: Rough Cuts Version **http://www.oreilly.com/catalog/rubyckbk/**

Ruby on Rails: Up and Running: Rough Cuts Version **http://www.oreilly.com/catalog/rubyrails/**

Rough Cuts FAQ **http://www.oreilly.com/roughcuts/faq.csp**

Thanks! Marsee

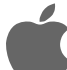

# **APPLE DISCOUNTS FOR USER GROUPS**

At the January SMUG meeting the question of discounts for MUG groups at the Apple retail stores came up. I visited the Palo Alto store and confirmed that there were no discounts for MUGs, only corporate and educational discounts that were provided on an official list to the store by Apple Corporate. However, further investigation at the Apple web site revealed that there are hardware and software discounts on Apple products specifically available for MUGs through the website www.applemugstore.com. User groups get one percent back on anything their members purchase, freight is free and there is aggressive pricing on new and reconditioned Macs. A user name and password are required to log in to the site, which are changed regularly, and provided to the club Ambassador to pass on to members. If you are not on the list serve you may not be aware of this - clearly it is a perk of membership and not to be divulged to all and sundry.

*The current user name and password, available from 01/31/2006 to 04/30/2006, areUser and Group.*  **Check it out**!

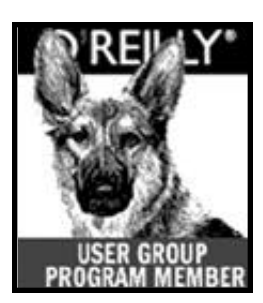

# **YOU ARE THERE**

*by Dave Strom*

#### **Shareware**

**www.electricsheep.org. ElectricSheep** is an open source screensaver. Put it into your library, screensavers. (The name is from the book "Do Androids Dream of Electric Sheep?") You need a broadband connection and one gig of free hard drive space to take advantage of this; it shares the work of creating fractals over the Internet. Your screensaver will then look like a very cool android dream.

**fink.sourceforge.net.** The Fink project brings the full world of Unix open source to Mac OS. In your developer directory, you have tools installed (in Applications/Utilities). We saw the property list editor, which allows you to tweak your plist files (such as (com.sans.movietime.plist) in a sensible way, while if you tried using a text editor, you could mess up the plist. Why would you do this? If you have a system crash, the plist files can get messed up. Fink installs everything under /sw in the root directory. There is also a GUI for it: FinkCommander.app.

**darwinports.opendarwin.org.** DarwinPorts provides an easy way to install various open-source software products on the Darwin OS family. It has a GUI: PortAuthority, a front end to stuff you can install. PortAuthority can list the tools by category, such as Aqua (a full-fledged Mac app). Open Man is a front end to Unix man pages (useful if you do Unix). Platypus wraps scripts into an application.

**www.yabers.com/wSpeak.html.** wSpeak is a widget that offers a daily quote from George W. Bush. (Note: The URL has a section explaining why this is "The Outlaw Widget.")

**www.madoverlord.com/projects/sudoku.t.** SudokuSusser is an assistant for Sudoku, an addictive game (get digits 1-9 in every row and column, get those digits!).

**mac.softpedia.com/get/System-Utilities/Spark.shtml.** Spark is a hotkey app. Dave set it up to start Safari with shift-F1. You can also attach scripts to hotkeys, and you can save keystrokes and apply a hotkey to them. (This is from France; you might find a little French in the Help.) You can enable and disable Spark (it does intercept keystrokes).

**DigiTools app:** This is a word processor, movie player, image viewer, dictionary, and font browser. The dictionary defined Microsoft as the new evil empire. But other words give a more standard definition. Free. For a review, go to www.applelinks.com/pm/more.php? id=A2949\_0\_1\_0\_M. I tried to find a URL to download DigiTools off the Internet, but came up dry.

#### **Presentation**

Nick Freeman from Elgato Systems (www.elgato.com/) showed us EyeTV; he bought hardware and software and T-Shirts. Elgato originated about 10 years ago. The company made Toast, then Elgato and EyeTV split off from it.

What is EyeTV? It is like a TiVo; you can record your video digitally and store them on a Macintosh hard drive. You can edit the video, schedule recordings, etc. You can record from several sources, such as your VCR,cable, and camcorder (EyeTV 200

has standard video/audio plugs). EyeTV records in Mpeg2.

Nick passed around the hardware for EyeTV 200 (non-digital TV, standard quality), and EyeTV 500 (digital TV, digital cable, high definition).

EyeTV 2 is the software side. You can watch EyeTV2 on a window on your Mac or fullscreen (you can even watch it on the dock). You can edit the recording to remove parts, or export clips, and put it into several format, such as audio only, Toast, iPod, or iMovie.

The EyeTV browser window is similar to iTunes. You go to a program guide, and use a built-in scheduler to add programs to your schedule. If you want to put a recording on your iPod, you can have EyeTV put it onto iPod automatically (your videocapable iPod, of course). You can create playlists, such as a news playlist where you put all your news programs. There is no monthly charge for the scheduler.

You can find and select TV channels, make a favorites list, and customize the list of channels. EyeTV captures close-captioning.

In EyeTV2, you can drag recordings to other hard drives, share them, and archive them. An hour of regular TV (EyeTV 200) takes about 2 gigs. High Definition (EyeTV 500) takes more space: 6 to 8 gig per hour. You should get a big hard disk for this. You can also record show to DVD with Toast; Toast talks directly to EyeTV. You can drag a recording to a Toast window, or use the Toast button. Of course, you can also use iDVD to burn recording to DVDs.

Elgato makes a few combinations of hardware and software, but they have partnered with other companies, like ConvertX. Go to the hardware section of their website. If you have a cable box, you cannot yet control the cable box or satellite receiver. The current idea is to have an infrared device talk to Mac.

EyeHome is hardware that lets you put your iLife content (video, photos, music, EyeTV recordings), and even the Internet on your TV/ home entertainment system, using an easy TV interface and a remote.

When EyeTV sends a recording to your iPod, the recording changes from mpeg2 to mpeg4.

EyeTV cannot yet record many digital shows (like HBO). There was some discussion about encrypting: the Electronic Freedom Foundation is trying to keep the TV companies and Congress from encrypting verything on TV.

The EyeEZ is a lower end Elgato product: it uses the Mac processor to do the compression. EyeTV200 and 500 do the compression in the EyeTV box.

*Note from Dave Strom: I would add that an enterprising person can, without much trouble, run audio/video cables from the Mac to a TV, and then watch EyeTV on the TV. I believe that EyeTV comes with a remote, so it should be as easy to control as a TiVo. Also, it is easier to add hard drive space to EyeTV than it is to TiVo (hard drives are always getting bigger and cheaper). As for the business about recording digital programs, it might be best to send Elgato an email and ask. It seems that such programs are opening up to Elgato for recording. From their FAQ: "You can receive unencrypted HDTV programs over antenna or cable with EyeTV 500, but not satellite TV.* 

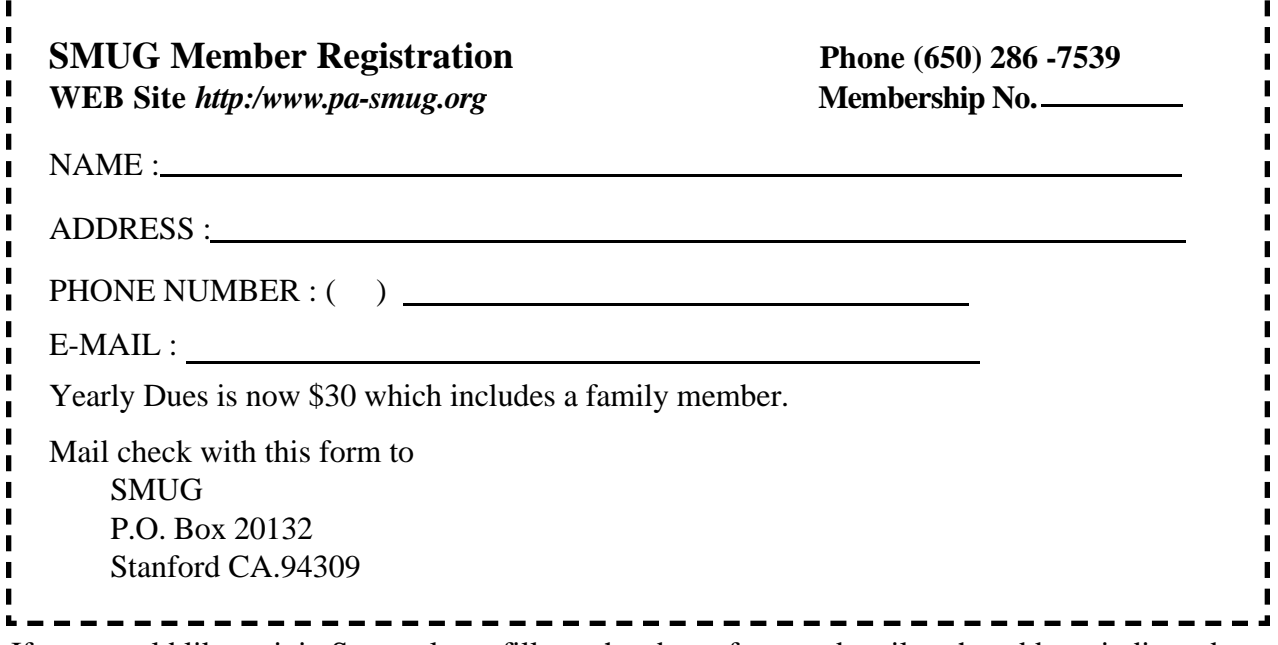

If you would like to join Smug please fill out the above form and mail to the address indicated. Please check out our website for more information or call if you have any questions.

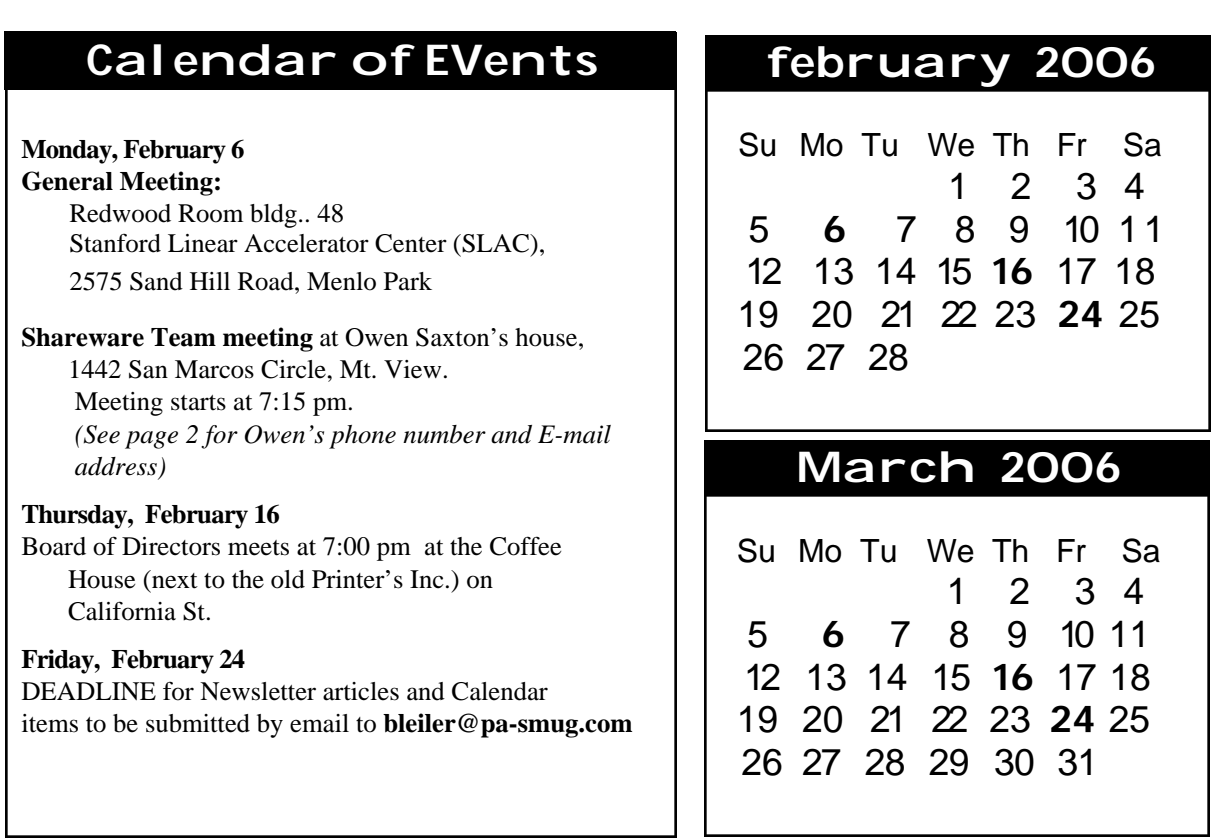

L

We thought the above calendars would be helpful for those people who don't have E-mail. This is the projection for the upcoming meeting dates.

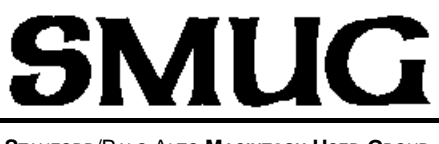

**S**TANFORD/PALO ALTO **MACINTOSH U**SER **G**ROUP

**P.O. Box 20132 Stanford, CA 94309-20132 (650) 286-7539 http://www.pa-smug.org**

# **NEXT REGULAR MEETING Monday February 6, 2006**

**ROXIO will be at our February meeting.**  It will be at held at the **REDWOOD ROOM BLDG. 48**

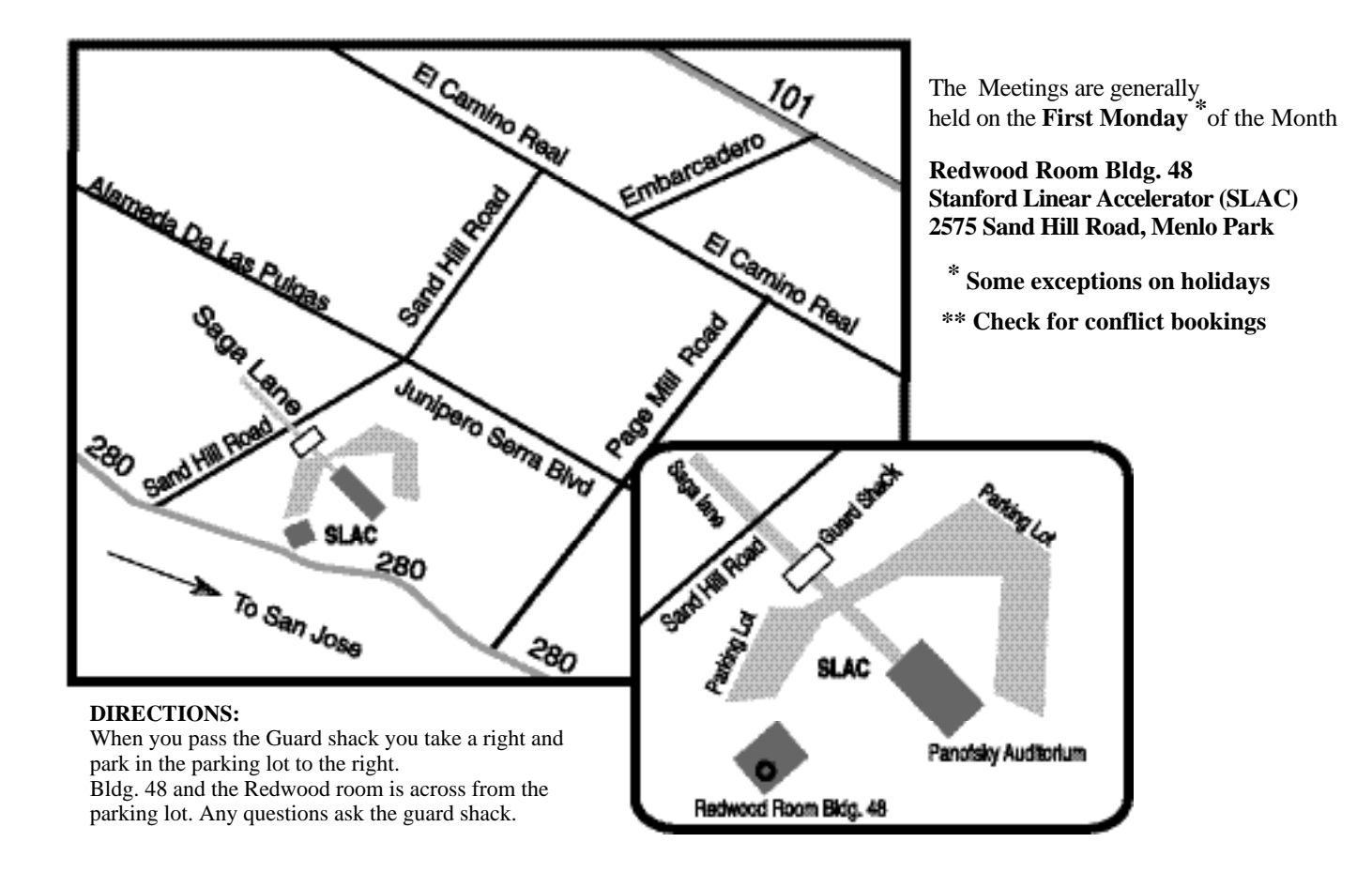